## **LIONチャートPlus+**

 $18\%$ 

品 您

スワップ一覧

熟

熱

LION FX 5

## 【 LIONチャートPlus+】では、分析に特化したチャートを確認することができます。

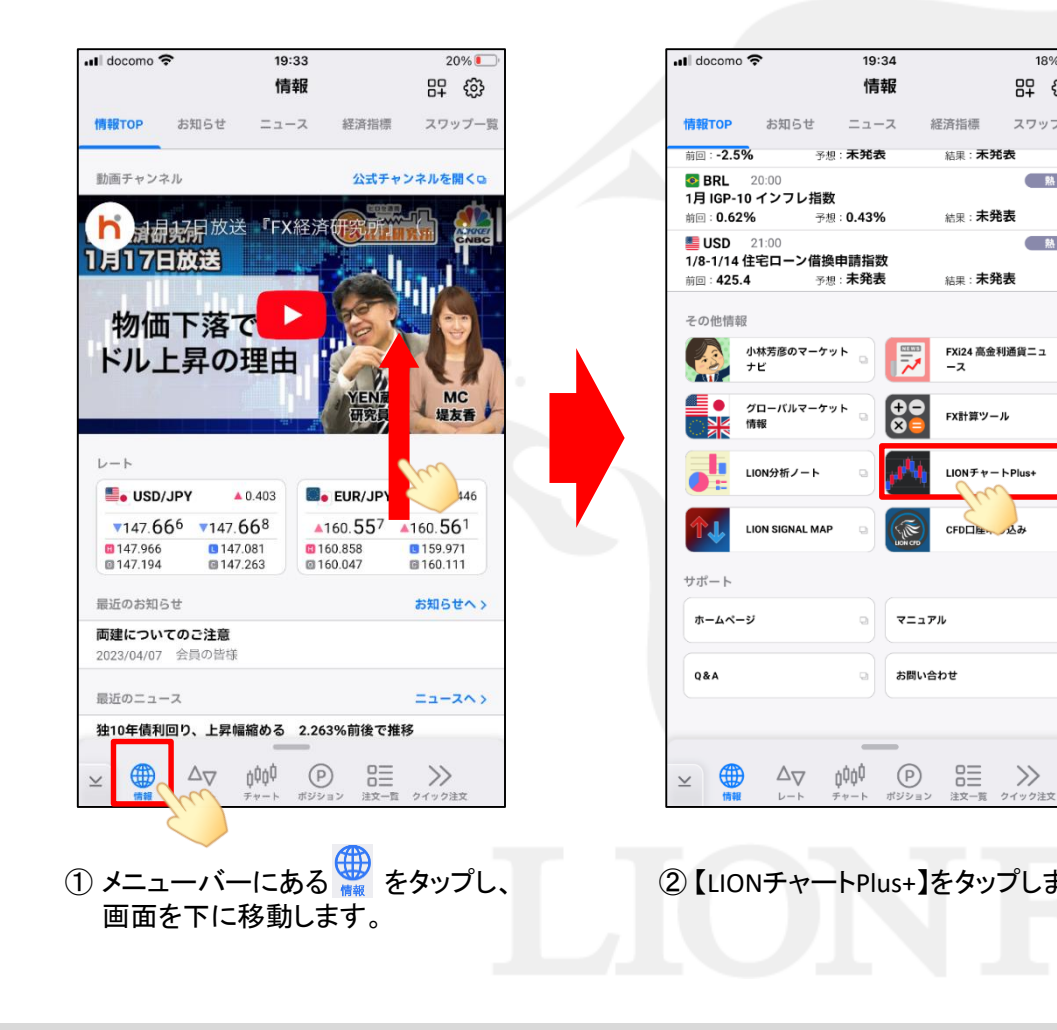

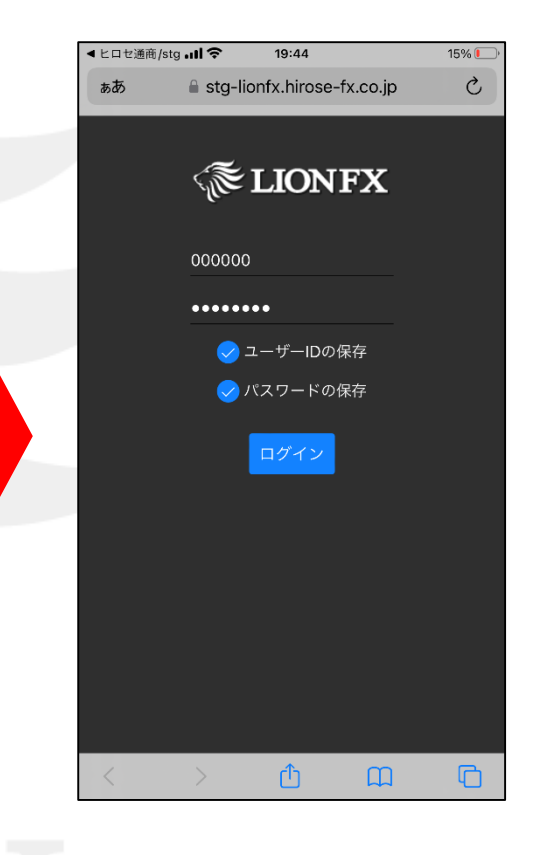

② 【LIONチャートPlus+】をタップします。 ③ LIONチャートPlus+のログイン画面が表示されました。

※ 操作等の詳細は、【LIONチャートPlus+ Mobileマニュアル】 をご参照ください。 https://hirose-fx.co.jp/manual\_contents/chartplus\_sp.html